# **MANUAL DE FUNCIONALIDADES**

**Liberação da versão 1.4.6 e posteriores**

Elaboração: Equipe de Análise PJe-JT Em: 06/12/2012

# **POSTO AVANÇADO**

## **1. Descrição da Funcionalidade:**

Tem como objetivo realizar a criação de postos avançados e alguns ajustes no fluxo principal do primeiro grau para adequação da rotina de trabalho no órgão julgador.

## **2. Configuração:**

- a. Cadastrar posto avançado
	- a.i. Para cadastrar um posto avançado, o usuário deverá acessar o menu "Configuração > Órgão Julgador".
	- a.ii. Selecionar a aba "Formulário"
	- a.iii. Preencher os campos normalmente, e na opção de posto avançado, selecionar "Sim" para que o cadastro seja de posto avançado.
	- a.iv. Clicar no botão Incluir e automaticamente outras abas aparecerão.
	- a.v. A aba "Competência" não deve ser preenchida. A aba "Varas atendidas" serve para apontar quais varas são atendidas pelo posto avançado. O restantes das abas devem ser preenchidas normalmente.
- b. Cadastrar fluxo de posto avançado
	- b.i. Será disponibilizado o manual de configuração do fluxo relativo a funcionalidade de posto avançado.

## **3. Fluxos**

O fluxo "Encaminhar posto avançado" possui a funcionalidade de enviar o processo ao posto avançado. Se o órgão julgador for atendido por dois ou mais postos, o sistema dará o poder de escolha ao usuário, senão o processo será enviado automaticamente.

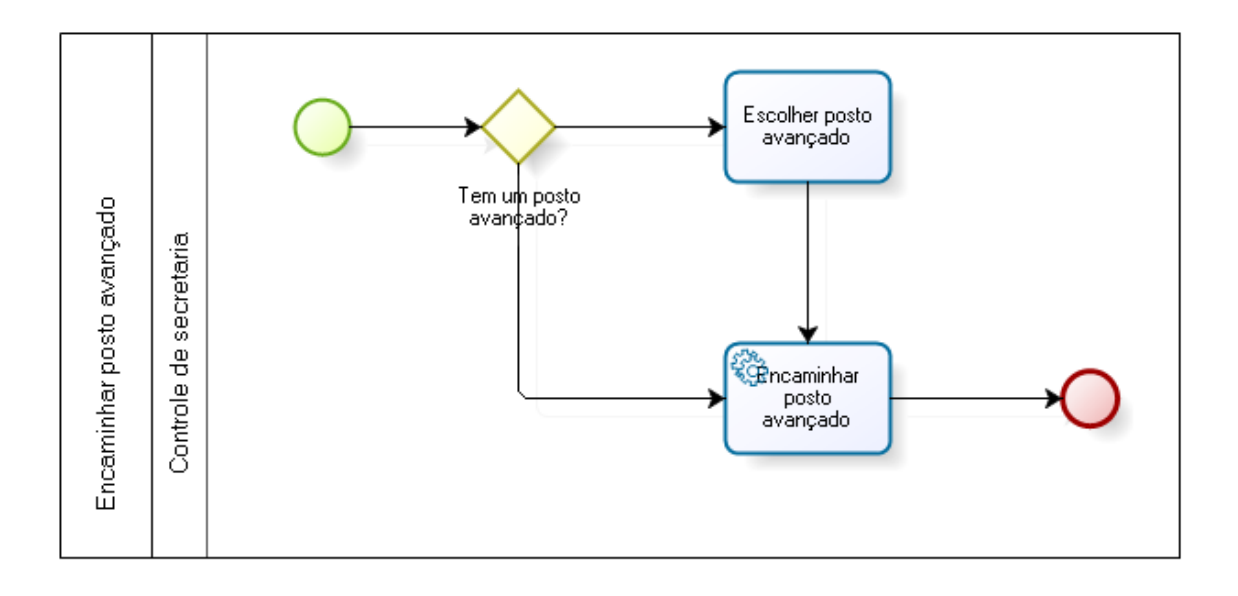

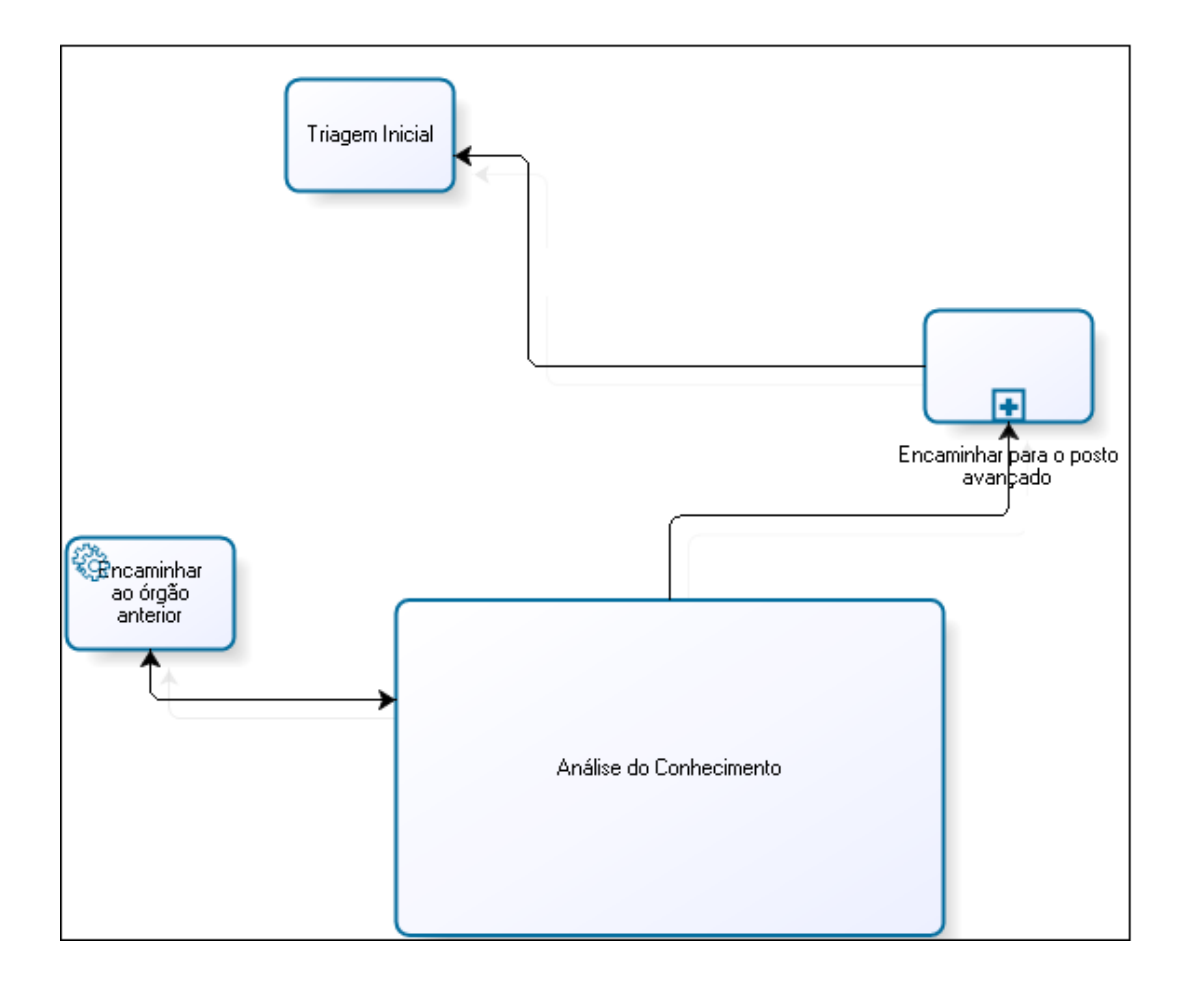

O fluxo acima, diz respeito a uma alteração gerada no fluxo principal do primeiro grau para que a funcionalidade de remeter o processo ao posto avançado e o retorno do processo ao órgão julgador de origem seja atendido. A transição para a tarefa "Encaminhar ao posto avançado" será habilitada quando o processo estiver em um órgão julgador que possua posto avançado configurado para atendê-lo. A transição "Encaminhar ao órgão anterior" estará habilitada para o processo que esteja em um posto avançado.